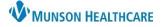

Cerner PowerChart Ambulatory EDUCATION

#### CernerCare Account Setup

- 1. Navigate to: <u>Cerner Care Account Log In</u> and click Create an account.
- 2. Enter Munson Healthcare email address.
- 3. Enter Your Password.
- 4. Select security questions.
- 5. Click Create Account.
- 6. Answer questions to create a use profile. Munson Healthcare will automatically be selected, nothing needs to be adjusted in this window.
- Once complete the profile screen will open. Unless a change is needed, navigate to <u>Lights On Network solution</u>
   <u>Cerner</u>

| Log in using Cerner <b>Care</b> | CREATE ACCOUNT                                                                                                    |                              |
|---------------------------------|----------------------------------------------------------------------------------------------------|------------------------------|
|                                 | Enter Email Address(es)                                                                                                    | * indicates a required field |
| Email Address                   | 🛄 Email Address:                                                                                                    |                              |
|                                 | 2 Additional Email Address:                                                                                                    | Why More?                    |
| Password                        | Additional Email Address:                                                                                                    |                              |
|                                 | Enter Your Password                                                                                                    |                              |
|                                 | *Password:                                                                                                    |                              |
| Remember Me                     | 3 <u>*</u> Confirm Password:                                                                                                    |                              |
|                                 | A valid password must be at least 6<br>characters long and must contain at least<br>one number or symbol.                                                                                 |                              |
| Forgot your password?           | Select security questions                                                                                                    |                              |
| Mobile Website                  | Security Question 1:                                                                                                    | 0                            |
|                                 | 4 Security Answer 1:                                                                                                    |                              |
| Don't have an account?          | Security Question 2:                                                                                                    |                              |
|                                 | Security Answer 2:                                                                                                    |                              |
| Create an account >>            | Confirm                                                                                                    |                              |
|                                 | I'm not a robot                                                                                                    |                              |
|                                 | I certify that I have read and<br>agree to the Cerner Terms of Use,<br>Cerner Privacy Policy and I consent<br>to receive account related<br>communications from Cerner<br>electronically. |                              |
|                                 | Create Account Cancel                                                                                                    |                              |

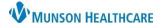

Cerner PowerChart Ambulatory EDUCATION

#### **Cerner Advance**

Log in: <u>Advance (cerner.com)</u> (Click Sign In - Log in With CernerCare)

<u>Cerner Advance Self-Study - uCern</u> (Multiple videos to show how to use each section)

**Dashboard:** Cerner Advance is an online portal for understanding data related to the user experience. Cerner Advance analytics can assist in identifying users with EHR adoption and efficiency opportunities.

- Time in EMR:
  - Only included time actively using.
- Patients seen:
  - Measures how many notes signed.
- Adoption:
  - CPOE % (% of Computerized Physician Order Entry).
  - Electronic documentation (Type of notes dictated).
  - Electronic documentation authored (Started and finished).

Opportunities page: Displays data regarding providers or nursing (clinical) staff.

- Tree maps: Color coded maps in red, yellow and green. This view provides at-a-glance information.
  - Click on the links below to access instructions on how to narrow into the user's information.
    - Cerner Advance Nursing uCern
    - Cerner Advance Physician Lists and Physician Sum... uCern
    - o Click on the link below to access instructions on viewing Clinical Summarys and Behaviors.
      - Cerner Advance Clinician Summary & Behaviors uCern
- Individual provider or nurse search option:

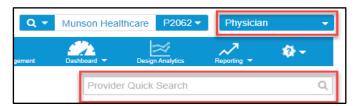

- Advance Metrics:
  - Click on the link below to access information on how to create an overview of the Advanced Metrics.
    - Advance Metric Definitions Strategy & Analytics Cerner Wiki

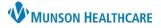

Cerner PowerChart Ambulatory EDUCATION

#### **Cerner Lights On**

Log in: Lights On Network - solution | Cerner (Click Sign In - Log in to Dashboard)

#### Suggested videos:

Navigate to Lights On Network Self-Study - uCern (cerner.com) and click on the following video tutorial links:

- Navigating Lights On Network.
- Set up your Scorecard.

#### **Key Features:**

- 1. Scorecards:
  - a. Click <u>Understand Lights On- Reference</u> for instructions on creating and understanding scorecards.
  - b. To view a scorecard, click Select Scorecard:

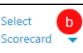

- i. Click Ambulatory Metrics, this scorecard can be edited and saved.
- ii. Click "My Scorecard" to open saved scorecards.

#### 2. Click Manage Scorecard on the right side of the screen to manage scorecards:

- Edit: Edit any personal scorecards
- Copy: Copy any organization scorecards
- New: Create a new scorecard
- 3. Click on Topics to view recommended Dashboards:
  - a. Click on EHR Adoption.
    - i. Data Reconciliation
    - ii. ePrescribe (eRx)
    - iii. Prescription Drug Monitoring Programs (PDMP)

| Lights On Network <sup>®</sup> Munson Healthcare MUNS_MI |                              |                                |               |                           |
|----------------------------------------------------------|------------------------------|--------------------------------|---------------|---------------------------|
| ≡ Topics <mark>3</mark>                                  | Scorecards                   | Metrics 🔻                      | Calendar      | Organization              |
|                                                          | Medicatio                    | n Reconciliati                 | on            | Overview                  |
| EHR Adoption                                             | Medication                   | Reconciliation a               | at Discharge  |                           |
| EHR Efficiency                                           | Medication                   | Reconciliation /               | Auto-Conversi | on                        |
|                                                          | Ordering &                   | & Prescribing                  |               | Overview                  |
| Financials<br>Patient Experience<br>Regulatory           | ePrescribe (<br>ePrescribe F | (eRx) (ii)<br>Price Transparer | ю             |                           |
| Regulatory                                               | Outside Da                   | ata Utilizatior                | 1             | Overview                  |
|                                                          | Data Recon<br>Direct Mess    |                                | D             | Jm<br>Data Reconciliation |
|                                                          | Prescription                 | ı Drug Monitori                | ng Programs ( | PDMP)                     |

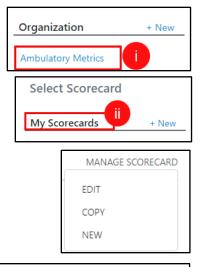

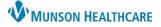

#### Cerner PowerChart Ambulatory EDUCATION

- b. Click on Patient Experience.
  - i. Referral Management
  - ii. No Show Rate Details

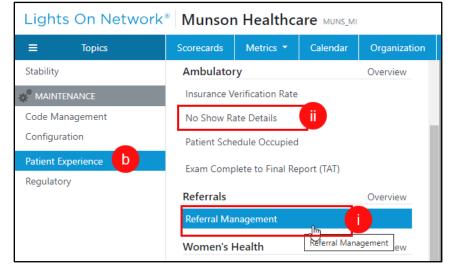

- c. Click on EHR Efficiency.
  - i. Provider Time in EMR.
  - ii. Nursing Time in EMR.

| Lights On Network <sup>®</sup> Munson Healthcare MUNS_MI |                                                                                                    |               |          |              |
|----------------------------------------------------------|----------------------------------------------------------------------------------------------------|---------------|----------|--------------|
|                                                          | Scorecards                                                                                                    | Metrics 🔻     | Calendar | Organization |
| <ul> <li>Recently Visited</li> </ul>                     | Productivi                                                                                                    | tv (Cerner Ad | vance)   | Overview     |
|                                                          | Productivity (Cerner Advance) Overview Care Manager Time in EMR C Nursing Time in EMR C I Physician Time in EMR C I Therapist Time in EMR C I |               |          |              |
| Availability                                             |                                                                                                    |               |          |              |
| Infrastructure                                           |                                                                                                    |               |          |              |
| Performance                                              |                                                                                                    |               |          |              |
| Stability                                                |                                                                                                    |               |          |              |
|                                                          | l                                                                                                    |               |          |              |
| EHR Efficiency C                                         |                                                                                                    |               |          |              |
|                                                          |                                                                                                    |               |          |              |

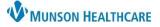

### Cerner PowerChart Ambulatory EDUCATION

#### **Metric Dictionary**

**Scorecard Metric Directory:** Provides a dictionary of terms.

- 1. Click on the questions mark in the upper right-hand side of the screen.
- 2. Click on Metric Dictionary.

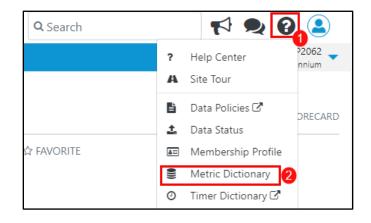

#### **Common Metric Definitions:**

| Message Center Time per Patient            | Time spent on each message received - all staff                              |
|--------------------------------------------|------------------------------------------------------------------------------|
| Phone Message Received                     | Number of received messages monthly                                          |
| Phone Messages Sent                        | Number of messages sent monthly                                              |
| Chart Review Time per Patient              | Average time spent doing chart review - Provider                             |
| Time in EMR per Patient Seen               | Total amount of time spent working in the EMR for each patient               |
| Documentation Time per Patient Seen        | Average time spent documenting - Provider                                    |
| Work Queue Management Completed Work Items | Items handled in the WQM for clinic                                          |
| Total Controlled Substances ePrescribed    | Number of electronic controlled substances prescribed for the selected month |
| Total Controlled Substances Prescribed     | Total number of controlled substances prescribed for the selected month      |
| Orders Time per Patient Seen               | Average amount of time spent placing orders per patient                      |
| No Show Rate                               | Percentage of no shows for the selected month                                |
| Total Patient Visit Time                   | Average time from check in to check out                                      |
| Overdue Task Completion                    | Average time it takes clinical staff to complete a task                      |
|                                            |                                                                              |